Page | 1

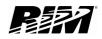

# A1 Setting up Necessary Tools for BlackBerry

BlackBerry.

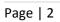

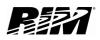

## Contents

| A1 Setting up Necessary Tools | 3 |
|-------------------------------|---|
| Introduction                  | 4 |
| Setup                         | 5 |
| Downloads                     | 5 |
| Installation                  | 6 |
| Links                         | 8 |

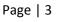

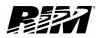

## A1 Setting up Necessary Tools

This tutorial will show you which tools you need to start developing applications for the BlackBerry Platform, where to find those tools and how to install them.

The Blackberry platform is Java based, and there are number of different tools that you can use to develop your applications.

This series of tutorials will focus on Eclipse (Figure 1)., as it is one of the most widely used tools in the industry

The best thing is all the tools required to develop applications for BlackBerry are absolutely free.

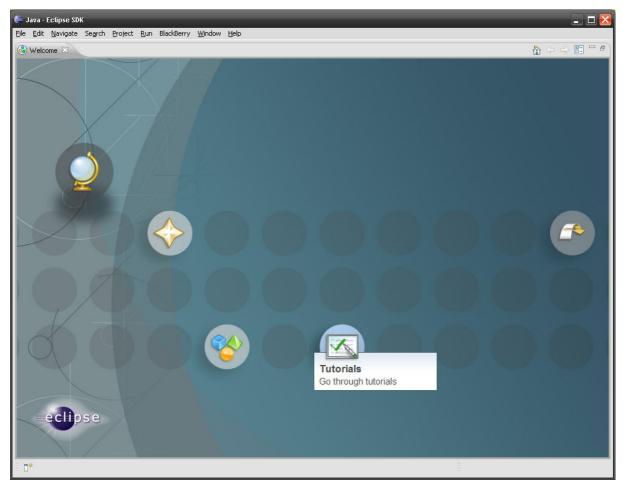

Figure 1

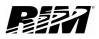

### Introduction

System requirements:

- Computer monitor with resolution 1024 x 768 or higher
- Intel® Pentium® 4 Processor (minimum 3 GHz)
- 1.5 GB Hard drive
- 1 GB RAM
- Microsoft® Windows Vista™, or Windows® XP
- Java® SE Development Kit (JDK) version 5 or version 6 Version 6 is required if you are using BlackBerry MDS-CS for debugging.
- You can use the BlackBerry JDE Plug-in for Eclipse with an existing installation of the Eclipse IDE for Java Developers version 3.4.0.

Although you can develop BlackBerry applications on any platform, even Linux or OSX, the easiest and best supported is the Windows 32bit platform.

You will also need to have:

- BlackBerry Eclipse Plug-in and
- BlackBerry Java Development Environments (JDEs).

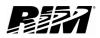

### Setup

### **Downloads**

Let's first download all the necessary files:

Note: if you already have the JDK or Eclipse installed on your system you can skip those specific steps.

- 1. To get the JDK you will need to go to http://java.sun.com/javase/downloads/index.jsp
- 2. The current version is JDK 6 Update 12 which includes the JRE
- 3. Select required platform and language, agree to the licence agreement, and proceed with the download.
- 4. To get the Eclipse IDE go to http://www.eclipse.org/downloads/
- 5. Select Eclipse IDE for Java Developers and the version you require (Windows in our case)
- 6. Save the file on your computer.
- 7. To get the BlackBerry tools go to http://na.blackberry.com/eng/developers/resources/devtools.jsp
- 8. Here you will need to download the BlackBerry Plug-in for Eclipse, as well as the BlackBerry JDEs.
- 9. We recommend downloading all available JDEs (currently 4.3 to 4.7), as that will enable you to test your applications on most current BlackBerry devices. You will need the plug- in and at least one JDE.
- 10. Once you click on the link you want to download you will have to sign in (or register if you are using this service for the first time).

Now as you have all the tools required we can move on to install them.

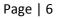

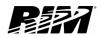

### Installation

I will not go into details how to install the JDK and Eclipse as the process is very simple. But you need to know that it is important to install the JDK first and Eclipse second before you start installing the BlackBerry tools.

If you already have the JDK or Eclipse on your system there is no need to install them again.

There are documents which can give you more details about developing applications for BlackBerry on our website:

http://na.blackberry.com/eng/support/docs/developers/?userType=21

For example, for the JDE Plug-in for Eclipse at the time of writing this tutorial you can find following documents:

- BlackBerry JDE Plug-in for Eclipse Feature and Technical
- BlackBerry JDE Plug-in for Eclipse Getting Started Guide
- BlackBerry JDE Plug-in for Eclipse Online Help BlackBerry
- JDE Plug-in for Eclipse Release Notes

There is also a video which shows you step by step how to install the BlackBerry Plug-In: <a href="http://www.blackberry.com/DevMediaLibrary/view.do?name=eclipseJDE">http://www.blackberry.com/DevMediaLibrary/view.do?name=eclipseJDE</a>

This video shows you how to:

- Install the plug-In,
- Run Eclipse,
- Create a BlackBerry workspace,
- Configure it,
- Create a new BlackBerry project,
- Create a Hello World Application and
- Run the application in the simulator

BlackBerry.

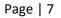

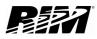

The installation process is actually very simple: when you run (double click on) the file you downloaded you just need to follow the on screen instructions.

The installation and configuration of the development tools for the BlackBerry platform is an easy and pretty straightforward process. However, if you do run into problems you can always visit our Developers' Zone.

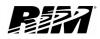

## Links

#### BlackBerry Developers Web Site:

http://na.blackberry.com/eng/developers/

#### **Developer Video Library:**

- Introduction to BlackBerry Development:
  <u>http://www.blackberry.com/DevMediaLibrary/view.do?name=IntroBlackBerryDev</u>
- Eclipse Installation and Configuration:
  <u>http://www.blackberry.com/DevMediaLibrary/view.do?name=eclipseJDE</u>
- Introduction to BlackBerry Simulators: <u>http://www.blackberry.com/DevMediaLibrary/view.do?name=simsintro</u>

#### **Developer Labs:**

Writing your first application:
 <u>http://na.blackberry.com/eng/developers/resources/developer\_labs.jsp#tab\_tab\_jde</u>

#### **Documentation:**

 Documentation for the developers can be found here: <u>http://na.blackberry.com/eng/support/docs/developers/?userType=21</u>

### Knowledge Base Articles:

 Number of additional useful documents can be found here: <u>http://www.blackberry.com/knowledgecenterpublic/livelink.exe/fetch/2000/348583/customvie</u> w.html?func=ll&objld=348583

#### Forums:

The link to BlackBerry Development Forums:
 <u>http://supportforums.blackberry.com/rim/?category.id=BlackBerryDevelopment</u>

BlackBerry.